# **auditok Documentation**

*Release v0.2.0*

**Amine Sehili**

**Mar 01, 2021**

### Getting started

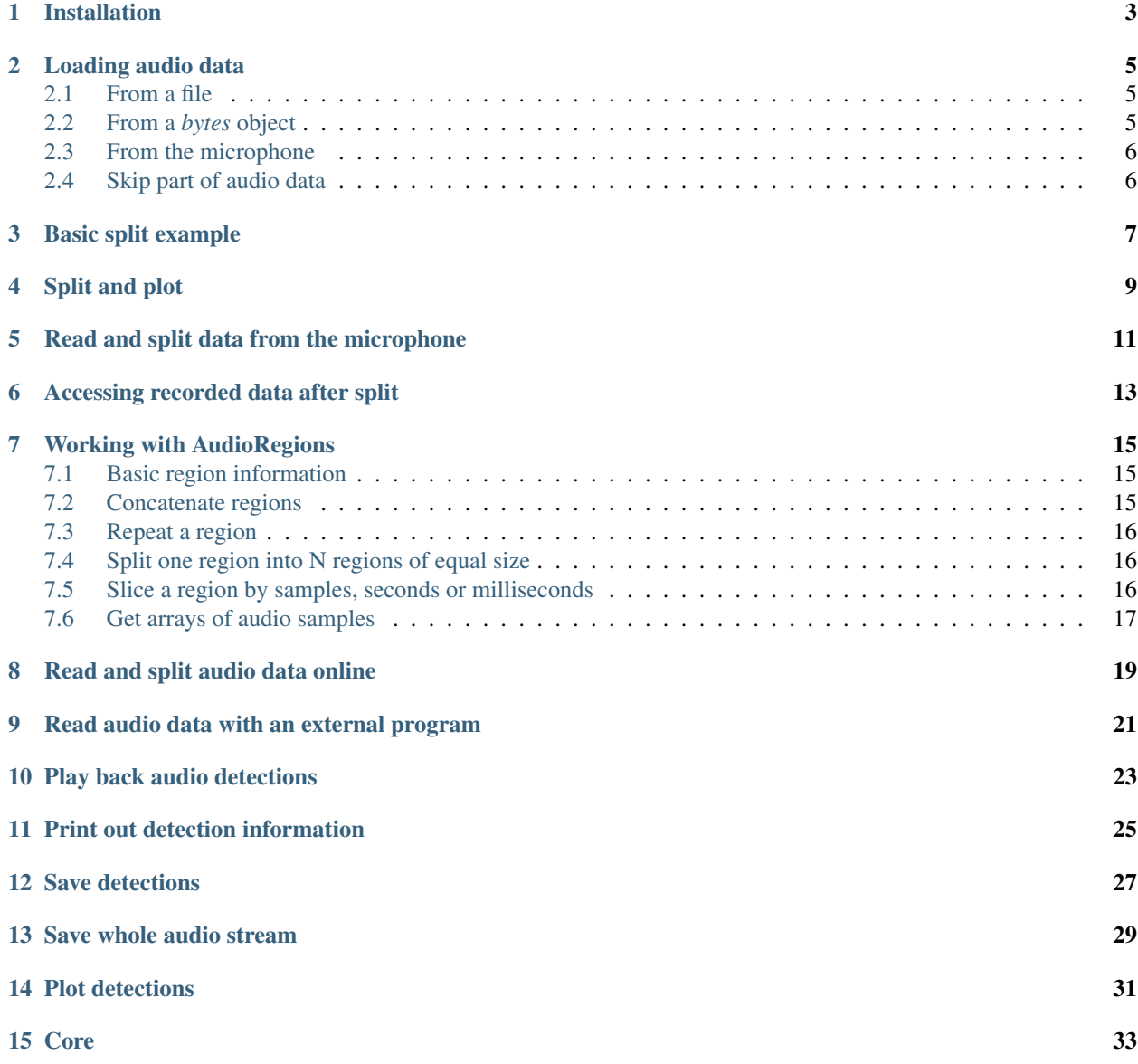

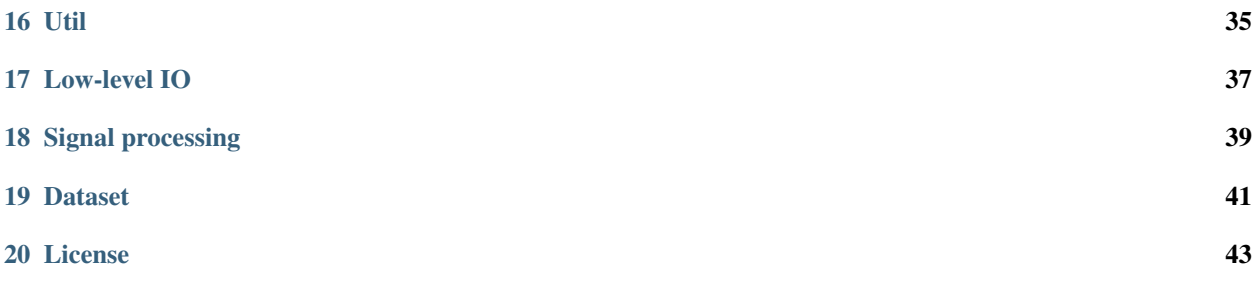

auditok is an Audio Activity Detection tool that can process online data (read from an audio device or from standard input) as well as audio files. It can be used as a command line program or by calling its API.

#### Installation

<span id="page-6-0"></span>A basic version of auditok will run with standard Python ( $> = 3.4$ ). However, without installing additional dependencies, auditok can only deal with audio files in *wav* or *raw* formats. if you want more features, the following packages are needed:

- [pydub](https://github.com/jiaaro/pydub) : read audio files in popular audio formats (ogg, mp3, etc.) or extract audio from a video file.
- [pyaudio](https://people.csail.mit.edu/hubert/pyaudio) : read audio data from the microphone and play audio back.
- [tqdm](https://github.com/tqdm/tqdm) : show progress bar while playing audio clips.
- [matplotlib](https://matplotlib.org/stable/index.html) : plot audio signal and detections.
- [numpy](https://numpy.org/) : required by matplotlib. Also used for some math operations instead of standard python if available.

Install the latest stable version with pip:

sudo pip install auditok

Install with the latest development version from github:

```
pip install git+https://github.com/amsehili/auditok
```
or

```
git clone https://github.com/amsehili/auditok.git
cd auditok
python setup.py install
```
#### Loading audio data

<span id="page-8-0"></span>Audio data is loaded with the load() function which can read from audio files, the microphone or use raw audio data.

#### <span id="page-8-1"></span>**2.1 From a file**

If the first argument of  $load()$  is a string, it should be a path to an audio file.

```
import auditok
region = auditok.load("audio.ogg")
```
If input file contains a raw (headerless) audio data, passing *audio\_format="raw"* and other audio parameters (*sampling\_rate*, *sample\_width* and *channels*) is mandatory. In the following example we pass audio parameters with their short names:

```
region = auditok.load("audio.dat",
                     audio_format="raw",
                     sr=44100, # alias for `sampling_rate`
                     sw=2 # alias for `sample_width`
                     ch=1 # alias for `channels`
                     )
```
#### <span id="page-8-2"></span>**2.2 From a** *bytes* **object**

If the type of the first argument *bytes*, it's interpreted as raw audio data:

```
sr = 16000sw = 2ch = 1data = b''\sqrt{0''} * sr * sw * ch
```
(continues on next page)

(continued from previous page)

```
region = auditok.load(data, sr=sr, sw=sw, ch=ch)
print(region)
```
output:

```
AudioRegion(duration=1.000, sampling_rate=16000, sample_width=2, channels=1)
```
#### <span id="page-9-0"></span>**2.3 From the microphone**

If the first argument is *None*, load() will try to read data from the microphone. Audio parameters, as well as the *max\_read* parameter are mandatory:

```
sr = 16000sw = 2ch = 1five_sec_audio = load(None, sr=sr, sw=sw, ch=ch, max_read=5)
print(five_sec_audio)
```
output:

AudioRegion(duration=5.000, sampling\_rate=16000, sample\_width=2, channels=1)

#### <span id="page-9-1"></span>**2.4 Skip part of audio data**

If the *skip* parameter is  $> 0$ ,  $\text{load}($  will skip that leading amount of audio data:

```
import auditok
region = auditok.load("audio.ogg", skip=2) # skip the first 2 seconds
```
This argument must be 0 when reading from the microphone.

#### Basic split example

<span id="page-10-0"></span>In the following we'll use the  $split$  () function to tokenize an audio file, requiring that valid audio events be at least 0.2 second long, at most 4 seconds long and contain a maximum of 0.3 second of continuous silence. Limiting the size of detected events to 4 seconds means that an event of, say, 9.5 seconds will be returned as two 4-second events plus a third 1.5-second event. Moreover, a valid event might contain many *silences* as far as none of them exceeds 0.3 second.

split() returns a generator of AudioRegion. An AudioRegion can be played, saved, repeated (i.e., multiplied by an integer) and concatenated with another region (see examples below). Notice that AudioRegion objects returned by split() have a start a stop information stored in their meta data that can be accessed like *object.meta.start*.

#### **import auditok**

```
# split returns a generator of AudioRegion objects
audio_regions = auditok.split(
    "audio.wav",
   min_dur=0.2, # minimum duration of a valid audio event in secondsmax\_dur=4, # maximum duration of an eventmax_silence=0.3, # maximum duration of tolerated continuous silence within an.
˓→event
   energy_threshold=55 # threshold of detection
)
for i, r in enumerate(audio_regions):
    # Regions returned by `split` have 'start' and 'end' metadata fields
   print ("Region (i): \{r \cdot meta.start : .3f\}s - \{r \cdot meta.end : .3f\}s" .format (i=i, r=r))
    # play detection
    # r.play(progress_bar=True)
    # region's metadata can also be used with the `save` method
    # (no need to explicitly specify region's object and `format` arguments)
    filename = r.save("region_{meta.start:.3f}-{meta.end:.3f}.wav")
```
(continues on next page)

(continued from previous page)

print("region saved as: {}".format(filename))

output example:

```
Region 0: 0.700s -- 1.400s
region saved as: region_0.700-1.400.wav
Region 1: 3.800s -- 4.500s
region saved as: region_3.800-4.500.wav
Region 2: 8.750s -- 9.950s
region saved as: region_8.750-9.950.wav
Region 3: 11.700s -- 12.400s
region saved as: region_11.700-12.400.wav
Region 4: 15.050s -- 15.850s
region saved as: region_15.050-15.850.wav
```
Split and plot

<span id="page-12-0"></span>Visualize audio signal and detections:

```
import auditok
region = auditok.load("audio.wav") # returns an AudioRegion object
regions = region.split_and_plot(...) # or just region.splitp()
```
output figure:

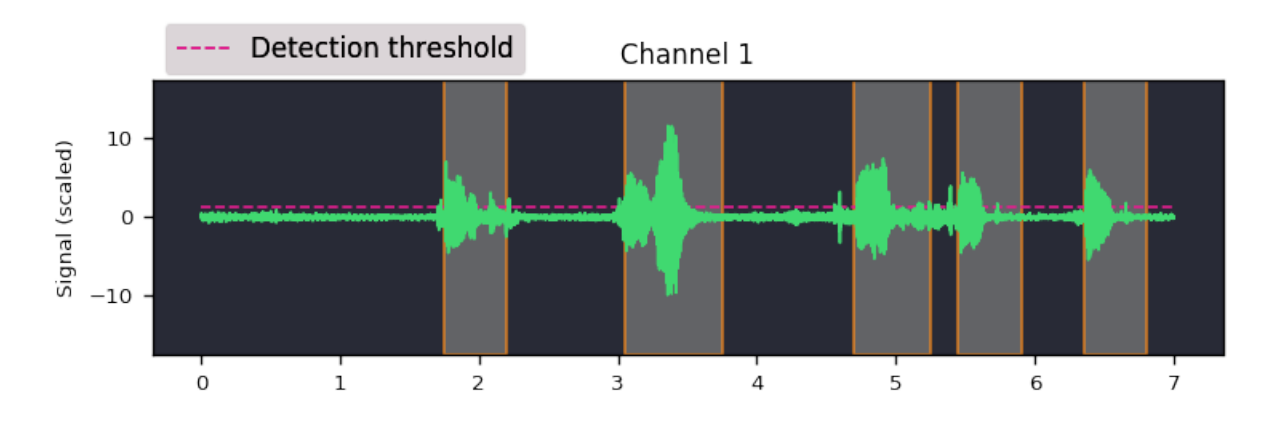

#### Read and split data from the microphone

<span id="page-14-0"></span>If the first argument of split() is None, audio data is read from the microphone (requires [pyaudio\)](https://people.csail.mit.edu/hubert/pyaudio):

```
import auditok
sr = 16000sw = 2ch = 1eth = 55 # alias for energy_threshold, default value is 50
try:
    for region in auditok.split(input=None, sr=sr, sw=sw, ch=ch, eth=eth):
        print(region)
        region.play(progress_bar=True) # progress bar requires `tqdm`
except KeyboardInterrupt:
     pass
```
split() will continue reading audio data until you press  $Ctr1-C$ . If you want to read a specific amount of audio data, pass the desired number of seconds with the *max\_read* argument.

#### Accessing recorded data after split

<span id="page-16-0"></span>Using a Recorder object you can get hold of acquired audio data:

```
import auditok
sr = 16000sw = 2ch = 1eth = 55 # alias for energy_threshold, default value is 50
rec = auditok.Recorder(input=None, sr=sr, sw=sw, ch=ch)
try:
   for region in auditok.split(rec, sr=sr, sw=sw, ch=ch, eth=eth):
        print(region)
        region.play(progress_bar=True) # progress bar requires `tqdm`
except KeyboardInterrupt:
    pass
rec.rewind()
full_audio = load(rec.data, sr=sr, sw=sw, ch=ch)
# alternatively you can use
full_audio = auditok.AudioRegion(rec.data, sr, sw, ch)
```
Recorder also accepts a *max\_read* argument.

#### Working with AudioRegions

<span id="page-18-0"></span>The following are a couple of interesting operations you can do with AudioRegion objects.

#### <span id="page-18-1"></span>**7.1 Basic region information**

```
import auditok
region = auditok.load("audio.wav")
len(region) # number of audio samples int the regions, one channel considered
region.duration # duration in seconds
region.sampling_rate # alias `sr`
region.sample_width # alias `sw`
region.channels # alias `ch`
```
#### <span id="page-18-2"></span>**7.2 Concatenate regions**

```
import auditok
region_1 = auditok.load("audio_1.wav")
region_2 = auditok.load("audio_2.wav")
region_3 = region_1 + region_2
```
Particularly useful if you want to join regions returned by split():

```
import auditok
regions = auditok.load("audio.wav").split()
gapless_region = sum(regions)
```
#### <span id="page-19-0"></span>**7.3 Repeat a region**

Multiply by a positive integer:

```
import auditok
region = auditok.load("audio.wav")
region_x3 = region * 3
```
#### <span id="page-19-1"></span>**7.4 Split one region into N regions of equal size**

Divide by a positive integer (this has nothing to do with silence-based tokenization):

```
import auditok
region = auditok.load("audio.wav")
regions = regions / 5
assert sum(regions) == region
```
Note that if no perfect division is possible, the last region might be a bit shorter than the previous N-1 regions.

#### <span id="page-19-2"></span>**7.5 Slice a region by samples, seconds or milliseconds**

Slicing an AudioRegion can be interesting in many situations. You can for example remove a fixed-size portion of audio data from the beginning or from the end of a region or crop a region by an arbitrary amount as a data augmentation strategy.

The most accurate way to slice an *AudioRegion* is to use indices that directly refer to raw audio samples. In the following example, assuming that the sampling rate of audio data is 16000, you can extract a 5-second region from main region, starting from the 20th second as follows:

```
import auditok
region = auditok.load("audio.wav")
start = 20 * 16000stop = 25 * 16000five_second_region = region[start:stop]
```
This allows you to practically start and stop at any audio sample within the region. Just as with a *list* you can omit one of *start* and *stop*, or both. You can also use negative indices:

```
import auditok
region = auditok.load("audio.wav")
start = -3 * region.sr # `sr` is an alias of `sampling rate`
three_last_seconds = region[start:]
```
While slicing by raw samples is flexible, slicing with temporal indices is more intuitive. You can do so by accessing the millis or seconds views of an *AudioRegion* (or their shortcut alias *ms* and *sec* or *s*).

With the millis view:

```
import auditok
region = auditok.load("audio.wav")
five_second_region = region.millis[5000:10000]
```
or with the seconds view:

```
import auditok
region = auditok.load("audio.wav")
five_second_region = region.seconds[5:10]
```
seconds indices can also be floats:

```
import auditok
region = auditok.load("audio.wav")
five_second_region = region.seconds[2.5:7.5]
```
#### <span id="page-20-0"></span>**7.6 Get arrays of audio samples**

If *numpy* is not installed, the *samples* attributes is a list of audio samples arrays (standard *array.array* objects), one per channels. If numpy is installed, *samples* is a 2-D *numpy.ndarray* where the fist dimension is the channel and the second is the the sample.

```
import auditok
region = auditok.load("audio.wav")
samples = region.samples
assert len(samples) == region.channels
```
If *numpy* is not installed you can use:

```
import numpy as np
region = auditok.load("audio.wav")
samples = np.asarray(region)
assert len(samples.shape) == 2
```
auditok can also be used from the command-line. For more information about parameters and their description type:

auditok -h

In the following we'll a few examples that covers most use-cases.

#### Read and split audio data online

<span id="page-22-0"></span>To try auditok from the command line with you voice, you should either install [pyaudio](https://people.csail.mit.edu/hubert/pyaudio) so that auditok can directly read data from the microphone, or record data with an external program (e.g., *sox*) and redirect its output to auditok.

Read data from the microphone (*pyaudio* installed):

auditok

This will print the *id*, *start time* and *end time* of each detected audio event. Note that we didn't pass any additional arguments to the previous command, so auditok will use default values. The most important arguments are:

- -n, --min-duration : minimum duration of a valid audio event in seconds, default: 0.2
- -m, --max-duration : maximum duration of a valid audio event in seconds, default: 5
- $\bullet$  -s,  $\circ$ -max-silence: maximum duration of a consecutive silence within a valid audio event in seconds, default: 0.3
- -e, --energy-threshold : energy threshold for detection, default: 50

## CHAPTER<sup>9</sup>

#### Read audio data with an external program

<span id="page-24-0"></span>If you don't have *pyaudio*, you can use *sox* for data acquisition (*sudo apt-get install sox*) and make auditok read data from standard input:

rec -q -t raw -r 16000 -c 1 -b 16 -e signed - | auditok - -r 16000 -w 2 -c 1

Note that when data is read from standard input, the same audio parameters must be used for both *sox* (or any other data generation/acquisition tool) and auditok. The following table summarizes audio parameters.

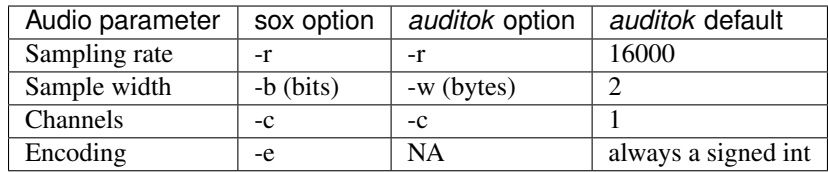

According to this table, the previous command can be run with the default parameters as:

rec -q -t raw -r 16000 -c 1 -b 16 -e signed - | auditok -i -

#### Play back audio detections

<span id="page-26-0"></span>Use the  $-E$  option (for echo):

```
auditok -E
# or
rec -q -t raw -r 16000 -c 1 -b 16 -e signed - | auditok - -E
```
The second command works without further argument because data is recorded with auditok's default audio parameters . If one of the parameters is not at the default value you should specify it alongside -E.

Using  $-E$  requires *pyaudio*, if it's not installed you can use the  $-C$  (used to run an external command with detected audio event as argument):

rec  $-q$  -t raw -r 16000 -c 1 -b 16 -e signed - | auditok - -C "play -q {file}"

Using the  $-C$  option, auditok will save a detected event to a temporary wav file, fill the  ${file}$  placeholder with the temporary name and run the command. In the above example we used  $-C$  to play audio data with an external program but you can use it to run any other command.

#### Print out detection information

<span id="page-28-0"></span>By default auditok prints out the id, the start and the end of each detected audio event. The latter two values represent the absolute position of the event within input stream (file or microphone) in seconds. The following listing is an example output with the default format:

 1.160 2.390 3.420 4.330 5.010 5.720 7.230 7.800

The format of the output is controlled by the  $-\text{print}$  foption. Alongside {id}, {start} and {end} placeholders, you can use {duration} and {timestamp} (system timestamp of detected event) placeholders.

Using the following format for example:

```
auditok audio.wav --printf "{id}: [{timestamp}] start:{start}, end:{end}, dur:
˓→{duration}"
```
the output would be something like:

```
1: [2021/02/17 20:16:02] start:1.160, end:2.390, dur: 1.230
2: [2021/02/17 20:16:04] start:3.420, end:4.330, dur: 0.910
3: [2021/02/17 20:16:06] start:5.010, end:5.720, dur: 0.710
4: [2021/02/17 20:16:08] start:7.230, end:7.800, dur: 0.570
```
The format of {timestamp} is controlled by --timestamp-format (default: *"%Y/%m/%d %H:%M:%S"*) whereas that of {start}, {end} and {duration} by --time-format (default: *%S*, absolute number of seconds). A more detailed format with --time-format using *%h* (hours), *%m* (minutes), *%s* (seconds) and *%i* (milliseconds) directives is possible (e.g., "%h:%m:%s.%i).

To completely disable printing detection information use  $-\alpha$ .

#### Save detections

<span id="page-30-0"></span>You can save audio events to disk as they're detected using -o or --save-detections-as. To get a uniq file name for each event, you can use {id}, {start}, {end} and {duration} placeholders. Example:

auditok --save-detections-**as** "{id}\_{start}\_{end}.wav"

When using {start}, {end} and {duration} placeholders, it's recommended that the number of decimals of the corresponding values be limited to 3. You can use something like:

auditok -o "{id}\_{start:.3f}\_{end:.3f}.wav"

#### Save whole audio stream

<span id="page-32-0"></span>When reading audio data from the microphone, you most certainly want to save it to disk. For this you can use the -O or --save-stream option.

auditok --save-stream "stream.wav"

Note this will work even if you read data from another file on disk.

#### Plot detections

<span id="page-34-0"></span>Audio signal and detections can be plotted using the -p or --plot option. You can also save plot to disk using --save-image. The following example does both:

auditok -p --save-image "plot.png" # can also be 'pdf' or another image format

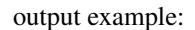

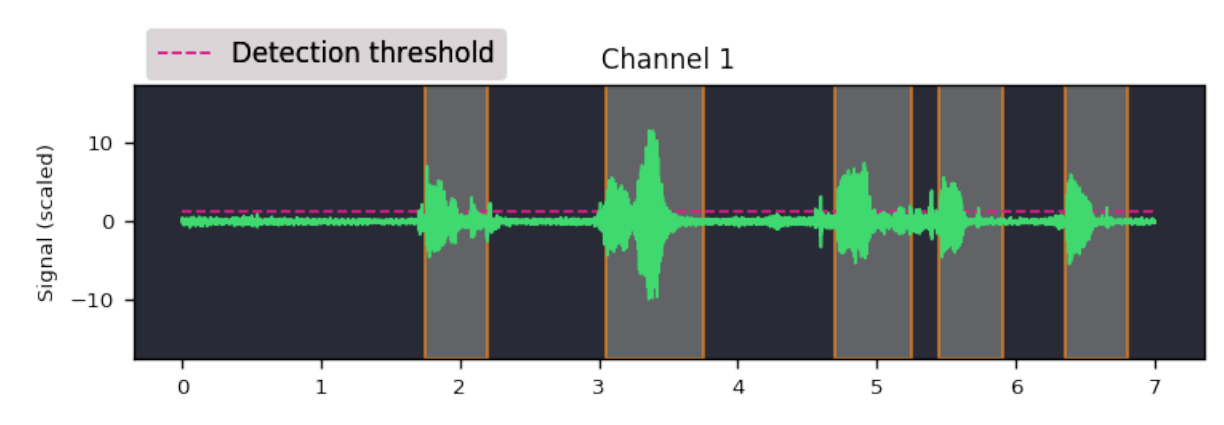

Plotting requires [matplotlib.](https://matplotlib.org/stable/index.html)

<span id="page-36-0"></span>Core

<span id="page-38-0"></span>Util

<span id="page-40-0"></span>Low-level IO

<span id="page-42-0"></span>Signal processing

<span id="page-44-0"></span>Dataset

License

<span id="page-46-0"></span>MIT.